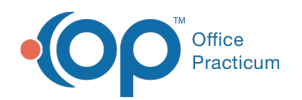

# Immunization Records: Transmittal Queue

Last Modified on 08/24/2021 9:08 am EDT

Version 14.19

This window map article points out some of the important aspects of the window you're working with in OP but is not intended to be instructional. To learn about topics related to using this window, see the **Related Articles** section at the bottom of this page.

## About Immunization Records: Transmittal Queue

#### **Path: Practice Management > More button (Reports group) > Immunizations Queue button**

The Immunization Records: Transmittal Queue window displays information about the Vaccines given in your practice.

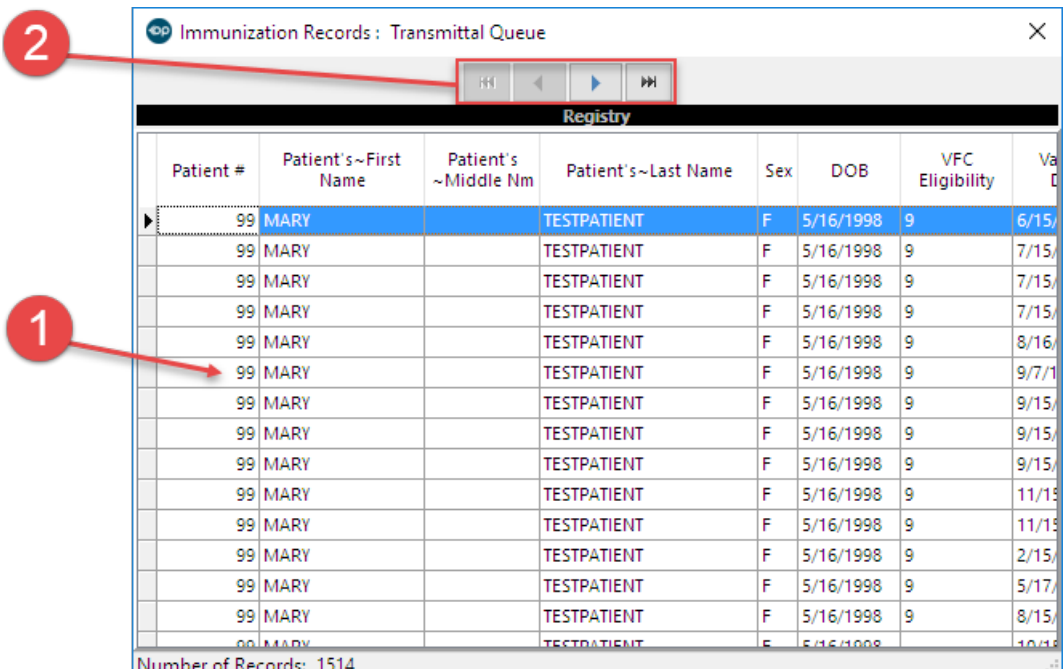

#### Immunization Records: Transmittal Queue Map

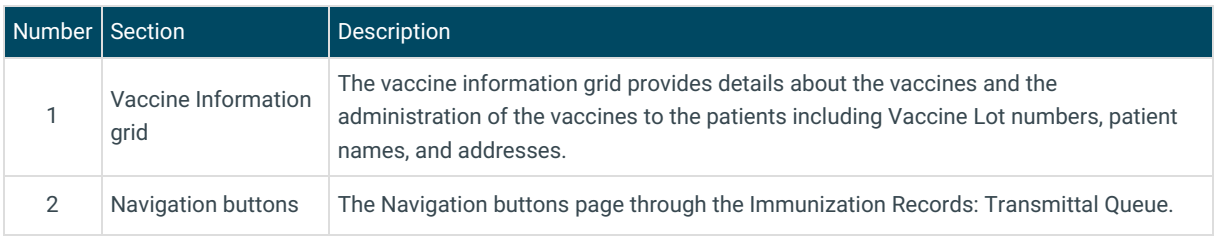

Version 14.10

## About Immunization Records: Transmittal Queue

**Path: Activities Menu > Review Records in Queue (Keyboard Shortcut keys: [Alt][A][Q])**

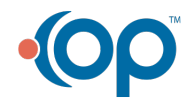

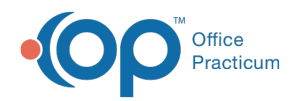

The Immunization Records: Transmittal Queue window displays information about the Vaccines given in your practice.

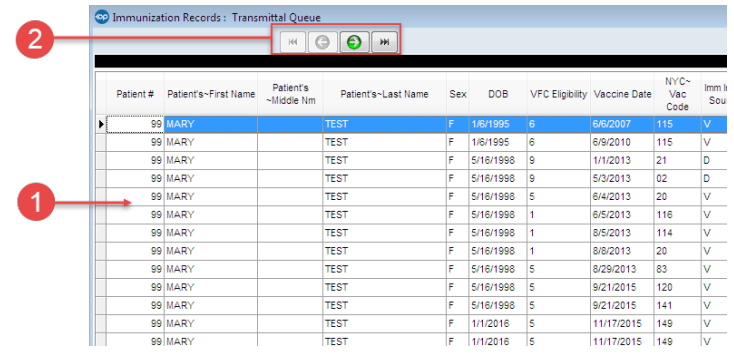

### Immunization Records: Transmittal Queue Map

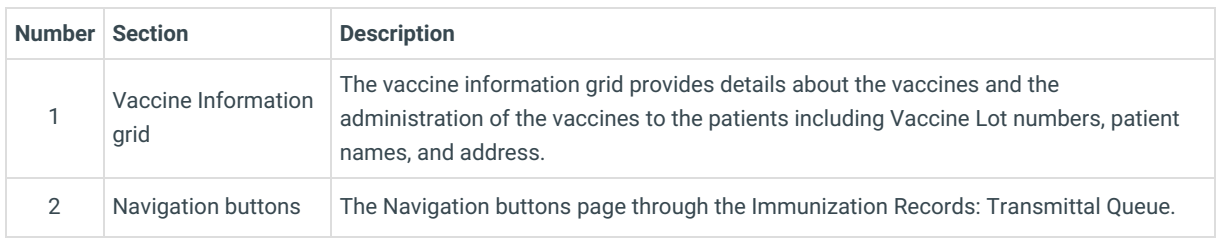

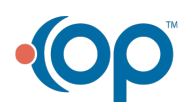